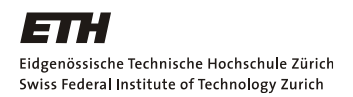

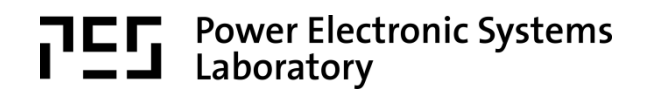

# **Fachpraktikum Hochdynamische Antriebssysteme**

## **Versuch 2: Permanenterregte Synchronmaschine**

#### **Entwickelt durch:**

Lukas Schwager Matthias Bucher Patrick Spengler Roman Bosshard Thomas Rüttimann

#### **Unter Betreuung von:**

Christof Zwyssig Franz Zürcher Philipp Karutz

## **1. Vorbereitung vor dem Praktikumsnachmittag**

Vor dem Versuchsnachmittag lesen Sie bitte den Theorieteil zur permanenterregten-Synchronmaschine durch, den Sie ebenfalls auf der Homepage herunterladen können. Ausserdem lösen Sie bitte die folgenden Theorieaufgaben:

1. Eine PMSM wird feldorientiert geregelt, und zwar auf maximales Moment pro Strom, d.h. reine q-Bestromung, und weist folgende Phasenströme auf. Diese Phasenströme werden durch den DSP gemessen und mittels der Park-Transformation gemäss dem Theorieteil in dq-Grössen umgerechnet. Zeichnen sie die dazugehörigen dq-Ströme ein. Schätzen Sie zudem die Drehzahl *ω* ab und skizzieren Sie diese (nehmen Sie dazu die Polpaarzahl p = 1 an).

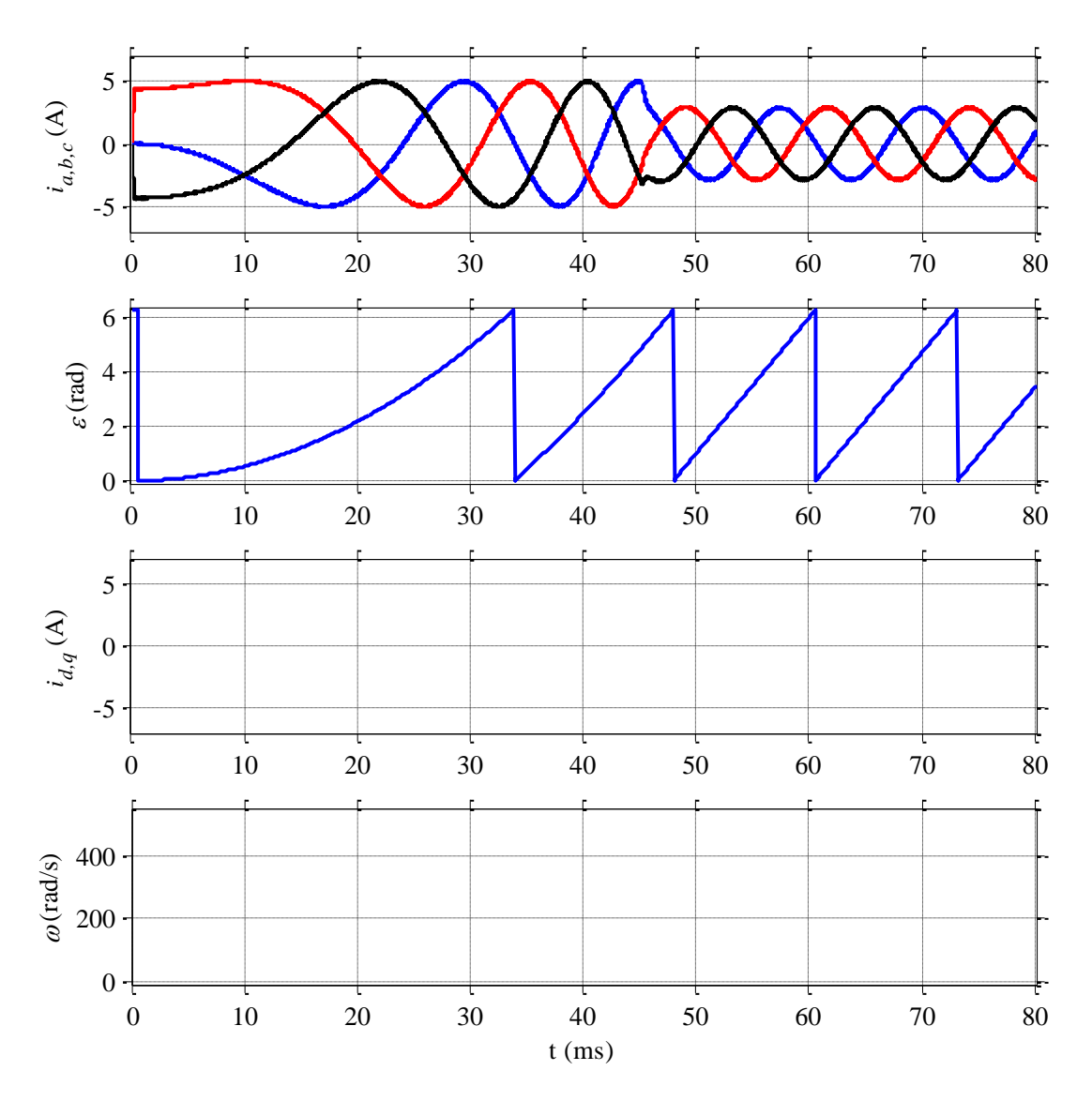

**Abbildung 1.** Zeitverläufe der Phasenströme, des elektrischen Windels, der dq-Ströme und der Drehzahl.

2. Zeichnen sie in die Grafik des elektrischen Winkels ε den Verlauf des mechanischen Winkels für die Polpaarzahlen 1, 2 und 3 ein.

3. Eine permanenterregte Synchronmaschine wird als Generator betrieben und die Phasenströme sind Null, d.h. die Maschine dreht sich im Leerlauf. An den Klemmen werden die in Abbildung 2 gezeigten Spannungen gemessen. Bestimmen Sie daraus die Permanentmagnet-Flussverkettung *ψPM*.

\_\_\_\_\_\_\_\_\_\_\_\_\_\_\_\_\_\_\_\_\_\_\_\_\_\_\_\_\_\_\_\_\_\_\_\_\_\_\_\_\_\_\_\_\_\_\_\_\_\_\_\_\_\_\_\_\_\_\_\_\_\_\_\_\_\_

\_\_\_\_\_\_\_\_\_\_\_\_\_\_\_\_\_\_\_\_\_\_\_\_\_\_\_\_\_\_\_\_\_\_\_\_\_\_\_\_\_\_\_\_\_\_\_\_\_\_\_\_\_\_\_\_\_\_\_\_\_\_\_\_\_\_

\_\_\_\_\_\_\_\_\_\_\_\_\_\_\_\_\_\_\_\_\_\_\_\_\_\_\_\_\_\_\_\_\_\_\_\_\_\_\_\_\_\_\_\_\_\_\_\_\_\_\_\_\_\_\_\_\_\_\_\_\_\_\_\_\_\_

\_\_\_\_\_\_\_\_\_\_\_\_\_\_\_\_\_\_\_\_\_\_\_\_\_\_\_\_\_\_\_\_\_\_\_\_\_\_\_\_\_\_\_\_\_\_\_\_\_\_\_\_\_\_\_\_\_\_\_\_\_\_\_\_\_\_

- 4. Wie gross ist das elektromagnetische Drehmoment der Maschine bei einer Bestromung mit einem reinen q-Strom von 2 A?
- 5. Wie schnell erreicht eine Maschine in dieser Konfiguration und ohne Last- und Reibungsmoment mit einem Rotorträgheitsmoment von  $J = 0.1 \text{ g} \cdot \text{m}^2$  von Stillstand die Drehzahl 5000 U/min.

\_\_\_\_\_\_\_\_\_\_\_\_\_\_\_\_\_\_\_\_\_\_\_\_\_\_\_\_\_\_\_\_\_\_\_\_\_\_\_\_\_\_\_\_\_\_\_\_\_\_\_\_\_\_\_\_\_\_\_\_\_\_\_\_\_\_

\_\_\_\_\_\_\_\_\_\_\_\_\_\_\_\_\_\_\_\_\_\_\_\_\_\_\_\_\_\_\_\_\_\_\_\_\_\_\_\_\_\_\_\_\_\_\_\_\_\_\_\_\_\_\_\_\_\_\_\_\_\_\_\_\_\_

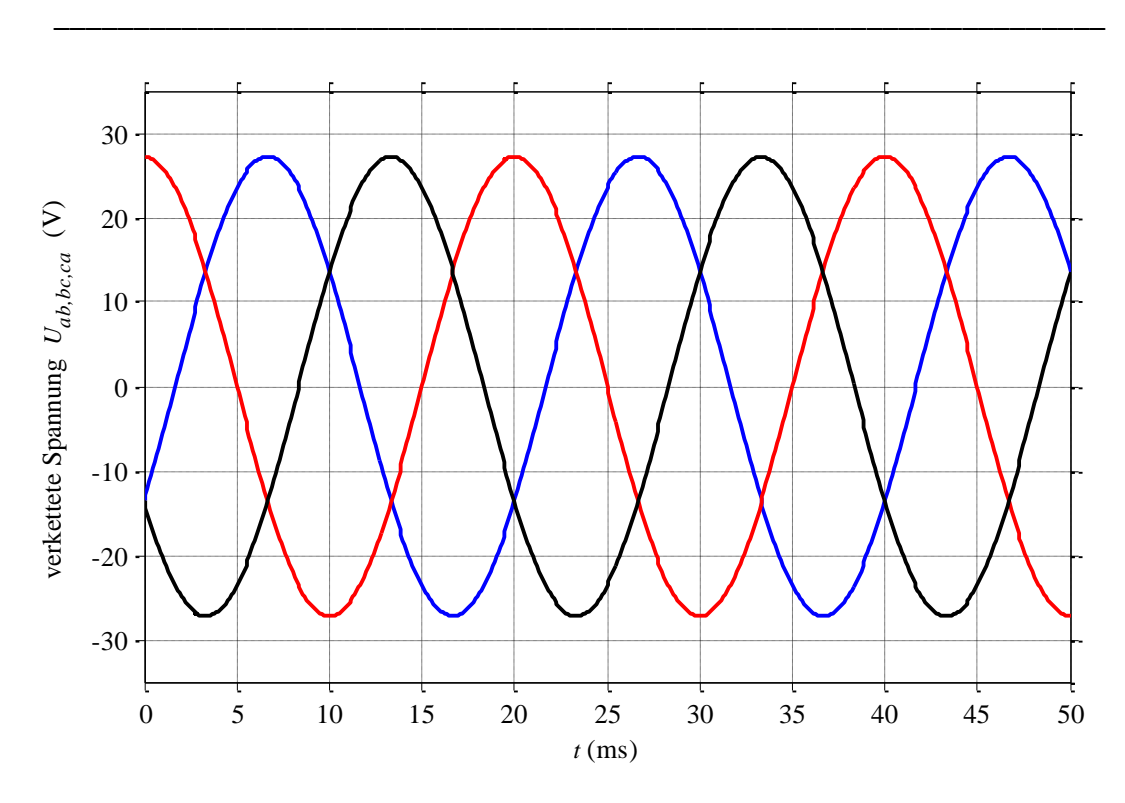

**Abbildung 2.** Zeitverläufe der Klemmenspannungen bei Leerlauf.

## **2. Einführung in das System**

Im zweiten Teil der Versuchsreihe geht es darum, die Synchronmaschine besser kennen zu lernen. Das System besteht analog zum ersten Versuch aus einer Kopplung einer DC-Maschine und einer Synchronmaschine, welche jeweils über Simulink gesteuert werden können. Wiederum läuft die Synchronmaschine drehzahlgeregelt und die Gleichstrommaschine momentgeregelt.

## **3. Aufbau der Versuchsanlage**

Die Versuchsanlage ist identisch aufgebaut zur Anlage, die im ersten Versuch verwendet wurde.

#### **3.1. Schema und Verkabelung**

1. Stellen Sie die Gleichspannungsquelle auf 50 V ein und schalten sie anschliessend vorläufig aus. Schliessen Sie die Gleichspannungsquelle dann an beide Control-Boards an. Kontrollieren Sie, ob die beiden Boards parallelgeschlossen sind.

#### **3.2. Laden der Software**

- 1. Öffnen Sie Matlab R2018a auf dem PMS-Rechner.
- 2. Öffnen Sie das Matlab-file "startPMS.m" (C:\HDAS\_FP\_Software\HDAS\_PES), welches sich auf dem PMS-Rechner befindet.
- 3. Führen Sie das Matlab-file "startPMS.m" aus (Run), warten Sie bis das Matlab-file "Panel Complete" geöffnet wurde.
- 4. Führen Sie das Matlab-file "Panel Complete" aus (Run).

Lassen Sie die gemachten Einstellungen von einem Assistenten überprüfen.

## **4. Ermittlung der Polpaarzahl**

In diesem ersten Versuchsteil soll die Polpaarzahl *p* ermittelt werden. Dazu stehen Ihnen die zeitlichen Verläufe der Phasenströme und der mechanische Winkel *φ* der Synchronmaschine zur Verfügung. Diese können an den DAC Ausgängen gemessen werden (DAC Ausgang 1 für *φ* und DAC Ausgang 2 für *Ia*). Wenn Sie weitere Werte messen möchten, dürfen Sie dies selbstverständlich tun.

#### **4.1. Versuchsablauf**

1. Überlegen Sie sich selbstständig ein geeignetes Verfahren zur Bestimmung der Polpaarzahl und geben Sie diese an (Tipp: Lösen sie zuerst Theorieaufgabe 1).

*p* = \_\_\_\_\_\_\_\_\_\_\_\_\_\_\_\_

## **5. Messen der Flussverkettung mittels Auslaufversuch im Leerlauf**

Ziel dieses Versuches ist die Messung der Flussverkettung *ψPM* der permanenterregten Synchronmaschine. Dies kann über das Messen der Klemmenspannungen bei Leerlauf

(Phasenströme = 0 A) passieren. Die Berechnung der Flussverkettung sowie der Drehmomentkonstante kann analog zum Theorieteil erfolgen.

#### **5.1. Versuchsablauf**

- 1. Bereiten Sie eine Messung der Klemmenspannung der Synchronmaschine mit dem Oszilloskop vor. Verwenden Sie dazu den Differenzialtastkopf.
- 2. Stellen Sie im Simulink Programm der Synchronmaschine eine konstante Drehzahl von etwa 5000 U/min ein.
- 3. Schalten Sie nun bei laufendem Betrieb über den mittleren Button auf dem Board den Wechselrichter aus. Gleichzeitig drücken Sie die "Run/Stop"-Taste des Oszilloskops, um ein Standbild aufzunehmen.
- 4. Lesen Sie in der Aufnahme die Amplitude der verketteten Spannung *ÛAB* und die Periodendauer *T* ab.

 $\hat{U}_{AB} = \begin{bmatrix} 1 & 0 & 0 \\ 0 & 0 & 0 \\ 0 & 0 & 0 \end{bmatrix}$ 

#### **5.2. Berechnung der Flussverkettung und der Drehmomentkonstante**

Aus den gemessenen Werten kann nun die Flussverkettung berechnet werden. Überlegen Sie sich dazu, wie Flussverkettung und Phasenspannung zusammenhängen. Beachten Sie ausserdem, dass Sie die verkettete Spannung gemessen haben.

\_\_\_\_\_\_\_\_\_\_\_\_\_\_\_\_\_\_\_\_\_\_\_\_\_\_\_\_\_\_\_\_\_\_\_\_\_\_\_\_\_\_\_\_\_\_\_\_\_\_\_\_\_\_\_\_\_\_\_\_\_\_\_\_\_\_

\_\_\_\_\_\_\_\_\_\_\_\_\_\_\_\_\_\_\_\_\_\_\_\_\_\_\_\_\_\_\_\_\_\_\_\_\_\_\_\_\_\_\_\_\_\_\_\_\_\_\_\_\_\_\_\_\_\_\_\_\_\_\_\_\_\_

\_\_\_\_\_\_\_\_\_\_\_\_\_\_\_\_\_\_\_\_\_\_\_\_\_\_\_\_\_\_\_\_\_\_\_\_\_\_\_\_\_\_\_\_\_\_\_\_\_\_\_\_\_\_\_\_\_\_\_\_\_\_\_\_\_\_

 $\psi_{PM} =$ 

## **6. Bestimmen des Trägheitsmomentes der gekoppelten Welle**

Mit der Flussverkettung  $\Psi_{\scriptscriptstyle PM}$  kann nun das elektrische Drehmoment der Maschine über die

in der Theorie gezeigte Gleichung 3 2  $M$ <sub>el</sub> =  $\frac{3}{2}$ .  $\Psi$ <sub>PM</sub>  $\cdot$   $I_q$  berechnet werden. Die Drehzahl einer

rotierenden Maschine ist nun über die dynamische Gleichung  $J \frac{\partial \omega}{\partial t} = M$ <sub>el</sub> -  $M$ <sub>br</sub>  $\frac{\partial \boldsymbol{\omega}}{\partial t}$  =  $\boldsymbol{M}_{_{el}}$   $\boldsymbol{M}_{_{br}}$  definiert,

wobei wir in einer vereinfachten Betrachtung das Bremsmoment *Mbr* vernachlässigen wollen. Um das Maschinenmodell zu vervollständigen möchten wir daher noch das Trägheitsmoment *J* der Synchronmaschine messen. Dazu soll die Maschine mit einem konstanten elektrischen Moment, was einem konstanten q-Strom entspricht, beschleunigt werden, da sich dann die Drehzahl linear ändert und gut gemessen werden kann. Mit einem genügend grossen Drehzahlsprung setzt der Drehzahlregler den q-Strom für eine gewisse Zeit auf den maximal möglichen Strom *Iq,max* von 14 A. Durch die Messung der Steigung der Drehzahl kann das Trägheitsmoment *J* bestimmt werden.

#### **6.1. Versuchsablauf**

1. In Simulink kann über "Rotation Direction/Autoreverse" ein Drehzahlsprung ausgeführt und anschließend die Sprungantwort und der Verlauf der Stellgrösse

betrachtet werden. Messen Sie die Anfangssteigung <sup>On</sup> *t* õ  $\frac{\partial n}{\partial t}$  einer Sprungantwort der

Drehzahl in der entsprechenden Anzeige. Die Zeiteinheit in Simulink beträgt 1 s (5 ms pro Punkt).

*n t* õ  $\frac{\partial u}{\partial t}$  =

#### **6.2. Berechnung des Trägheitsmoments**

1. Berechnen Sie aus Ihrem Messwert für  $\frac{cn}{2}$ *t* õ  $\frac{\partial H}{\partial t}$  die Anfangssteigung der

Winkelgeschwindigkeit  $\frac{\partial \alpha}{\partial t}$  $\partial \omega$  $\frac{\partial u}{\partial t}$ .

*t*  $\partial\omega$  $\frac{\partial u}{\partial t}$  =

2. Bestimmen Sie nun das Trägheitsmoment. Sie benötigen dazu lediglich die oben angeführten Gleichungen.

\_\_\_\_\_\_\_\_\_\_\_\_\_\_\_\_\_\_\_\_\_\_\_\_\_\_\_\_\_\_\_\_\_\_\_\_\_\_\_\_\_\_\_\_\_\_\_\_\_\_\_\_\_\_\_\_\_\_\_\_\_\_\_\_\_\_

\_\_\_\_\_\_\_\_\_\_\_\_\_\_\_\_\_\_\_\_\_\_\_\_\_\_\_\_\_\_\_\_\_\_\_\_\_\_\_\_\_\_\_\_\_\_\_\_\_\_\_\_\_\_\_\_\_\_\_\_\_\_\_\_\_\_

\_\_\_\_\_\_\_\_\_\_\_\_\_\_\_\_\_\_\_\_\_\_\_\_\_\_\_\_\_\_\_\_\_\_\_\_\_\_\_\_\_\_\_\_\_\_\_\_\_\_\_\_\_\_\_\_\_\_\_\_\_\_\_\_\_\_

*J* = \_\_\_\_\_\_\_\_\_\_\_\_\_\_\_\_\_\_

## **7. Auslegen des Drehzahlreglers nach dem Ziegler-Nichols Verfahren**

Ziel dieses Versuchsteils ist es, den PI-Drehzahlregler der PMSM zu verstehen und die Regelparameter *k<sup>P</sup>* und *k<sup>I</sup>* mittels des Schwing-Verfahrens zu ermitteln. Der Aufbau des Regelsystems ist in [Abbildung 3](#page-6-0) ersichtlich. Die mit dem Encoder gemessene Drehzahl *nist* wird mit dem Sollwert *nref* verglichen und als Fehler auf den PI-Regler gegeben. Der Ausgang des Reglers gibt das Solldrehoment (proportional zum Sollstrom) für den Momentregler (= Stromregler) vor welcher als gegeben und dynamisch schnell angenommen werden kann.

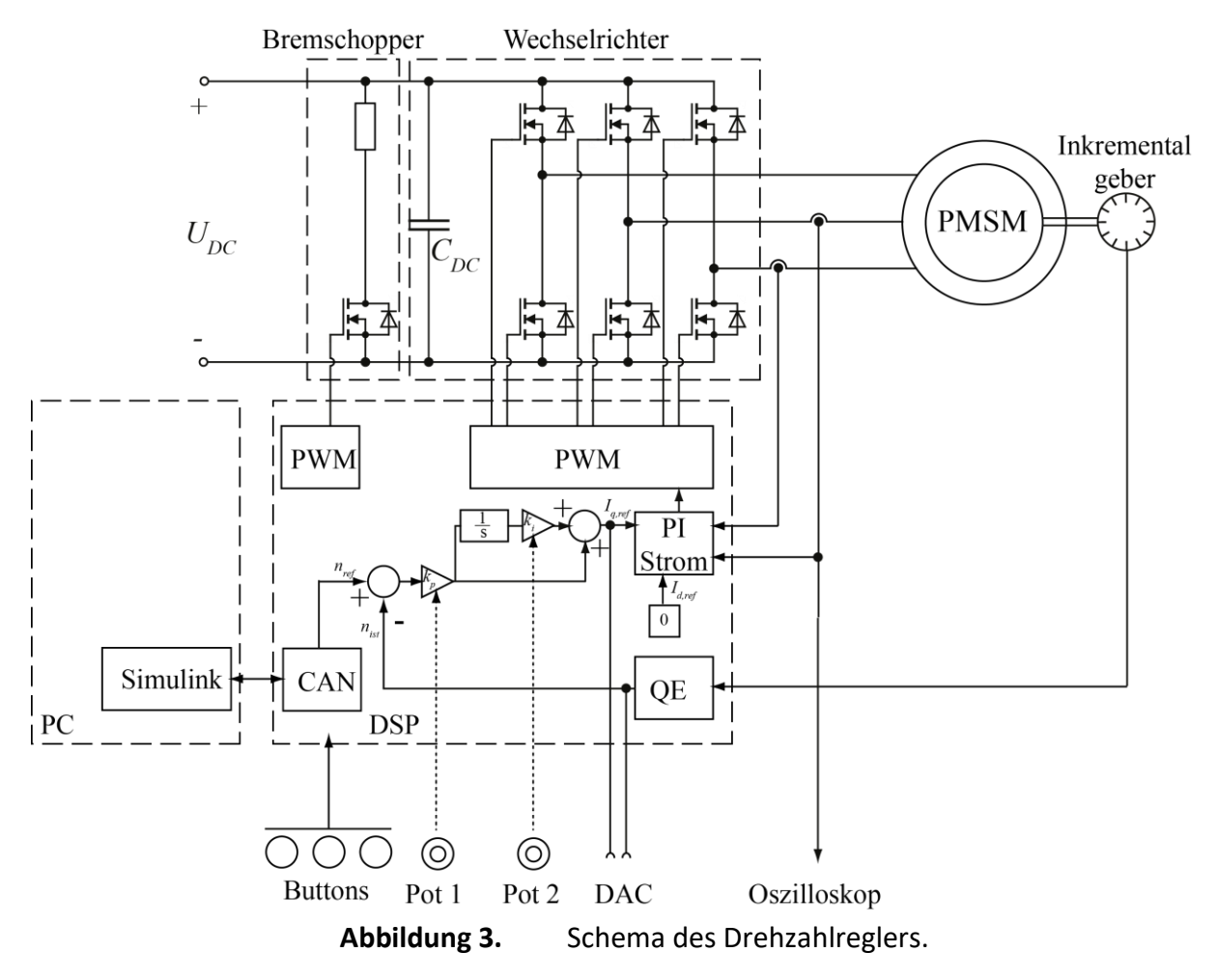

<span id="page-6-0"></span>Das mechanische System ist mit  $J \frac{\partial \omega}{\partial t} = M_{el} - M_{br}$  $\dfrac{\partial \boldsymbol{\omega}}{\partial t}$  =  $\boldsymbol{M}_{el}$  –  $\boldsymbol{M}_{br}$  bereits vollständig beschrieben. Mit der Proportionalität von Drehmoment und Strom  $M_{el} = \frac{3}{2}$ 2  $M_{el} = \frac{2}{2} \cdot \Psi_{PM} \cdot I_q$  kann daher folgende Übertragungsfunktion von q-Strom nach Drehzahl *nist* hergeleitet werden:

$$
G_s = \frac{n_{_{ist}}}{I_q} = \frac{60}{2\pi} \frac{1}{s} \frac{1}{J} \frac{3}{2} \psi_{PM}
$$
 (1)

Dies ist ein reiner Integrator und weist eine maximale Phasendrehung von -90° auf. Ähnlich wie beim Stromregler im ersten Versuch kann auch hier trotzdem keine unendliche Bandbreite erreicht werden, da das System zusätzlich Totzeiten, Verzögerungen und Tiefpässe für die Messgrössen enthält.

Zusätzlich muss beachtet werden, dass meist grosse Drehzahlsprünge vorgegeben werden, die Stellgrösse (der q-Strom) jedoch limitiert ist. Dies führt dazu, dass der Regler für eine lange Zeit in Sättigung geht (maximaler q-Strom). Der eigentliche Regeleingriff passiert erst bei kleinen Abweichungen im Bereich der Ist-Drehzahl *nist* von der Soll-Drehzahl *nref* von einigen 10 U/min.

Skizzieren Sie für einen Sprung der Soll-Drehzahl von 1000 U/min auf 1100 U/min die Stellgrösse *IA,ref* und die Ist-Drehzahl. Tipp: Berechnen Sie mit Hilfe der Messergebnisse für Flussverkettung und Trägheitsmoment und der Kenntnis des maximalen q-Stromes die maximale Steigung der Ist-Drehzahl zu Beginn des Sollsprunges, danach bleibt der Regler in Sättigung bis der Drehzahlfehler weniger als 10 U/min ist, ab dann beginnt der Regler zu arbeiten.

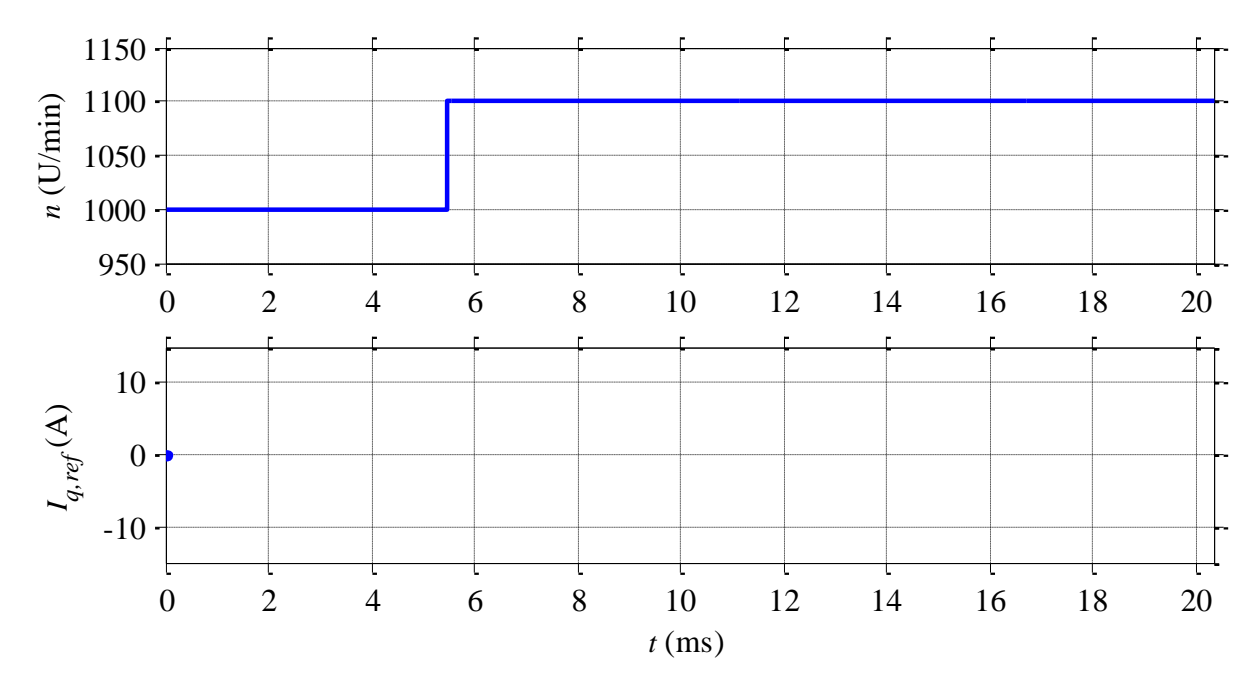

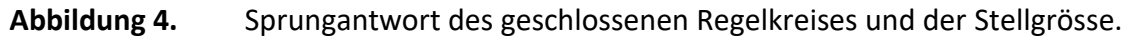

Nun soll aufbauend auf dieser Grundlage der PI-Regler der Drehzahl für die PMSM möglichst gut ausgelegt werden.

## **7.1. Versuchsaufbau**

Wie schon im Versuch HDAS1 soll zur Auslegung des Reglers die Schwing-Methode nach Ziegler-Nichols verwendet werden. Die bereitgestellte Software erlaubt es, die Regelparameter *k<sup>P</sup>* und *k<sup>I</sup>* über die beiden Potentiometer manuell einzustellen. Die Sprungantwort kann diesmal in Simulink betrachtet werden.

- 1. Achten Sie darauf, dass beide Potentiometer ganz nach links gedreht sind, bevor Sie die Maschine starten. So werden die Regelparameter auf  $k_P$  = 0 und  $k_I$  = 0 eingestellt.
- 2. Schalten Sie "Tuning" in Simulink ein
- 3. Der aktuelle Wert von *k<sup>P</sup>* und *k<sup>I</sup>* wird nun in Simulink angezeigt.

#### **7.2. Durchführung der Schwing-Methode zu Bestimmung von** *k<sup>P</sup>*

Das Ziegler-Nichols Verfahren besagt, dass zuerst der Proportional-Anteil  $k_P$  bestimmt werden soll. Dies geschieht, indem der Parameter bei einer festen Drehzahl hochgeschraubt wird, bis die Stellgrösse (q-Strom) zu schwingen beginnt. Durch die konstant auf die Welle einwirkenden Störungen ist es nicht nötig, jedes Mal einen Drehzahlsprung auszuführen. Beachten Sie, dass auf Grund der relativ niedrigen Abtastrate des CAN-Anschlusses eine Schwingung nicht wie ein reiner Sinus aussieht, sondern Zick Zack-Form von der oberen zur unteren Sättigungsgrenze (*Iq,max* = 14 A) besitzt.

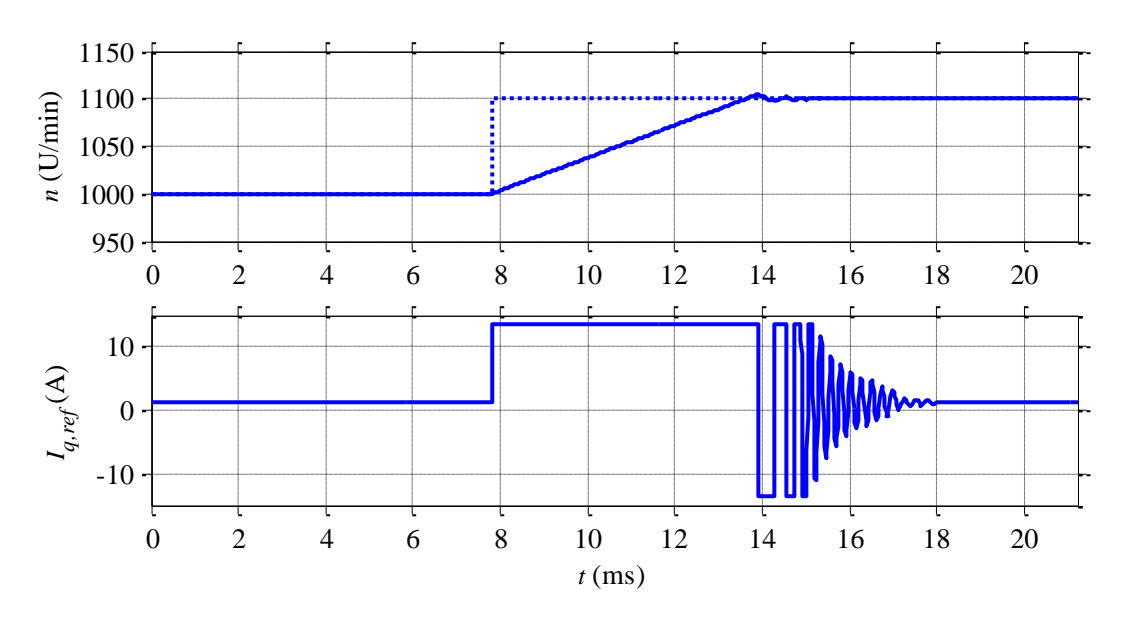

**Abbildung 5.** *k<sup>P</sup>* 100x zu gross

- 1. Stellen Sie in Simulink eine Drehzahl von etwa 2000 U/min ein. Da *k<sup>P</sup>* noch auf Null eingestellt ist, wird der Regler nicht reagieren.
- 2. Drehen Sie nun langsam am linken Potentiometer und betrachten Sie die Stellgrösse in der entsprechenden Anzeige in Simulink. Finden Sie *kU*, indem Sie *k<sup>P</sup>* so lange hochschrauben, bis das System zu schwingen beginnt.
- 3. Nach Ziegler-Nichols soll der Wert von *k<sup>P</sup>* = 0.45 \* *k<sup>U</sup>* für die Regelung verwendet werden.

 $k_P =$ 

4. Stellen Sie den oben gefundenen Regelparameter ein.

#### **7.3. Einstellen des Integralanteils** *k<sup>I</sup>* **mit Hilfe der Sprungantwort**

Der Integralanteil des Reglers soll analog zum Versuch HDAS1 mit Hilfe der Sprungantwort des Reglers bestimmt werden. Wie in der Theorie beschrieben, soll der Regler grösstenteils in Sättigung betrieben werden, deshalb ist an dieser Stelle nur der Teil der Sprungantwort interessant, wo *nist* den Sollwert praktisch schon erreicht hat. Der Regler soll einen möglichst kleinen Overshoot besitzen, jedoch weiterhin so lange wie möglich in Sättigung bleiben. Als Auslegungskriterium gilt ausserdem,

dass der Strom beim Verlassen der oberen Sättigungsgrenze möglichst wenig unter *I<sup>q</sup>* = 0 A (bzw. den benötigten Endwert zum halten der Drehzahl) fallen soll.

Anderenfalls würde der Regler durch den Überschwinger die Welle nach Erreichen der Solldrehzahl stark bremsen, was zu grossen Stellgrössenschwankungen führen würde, welche die Elektronik unnötig belasten.

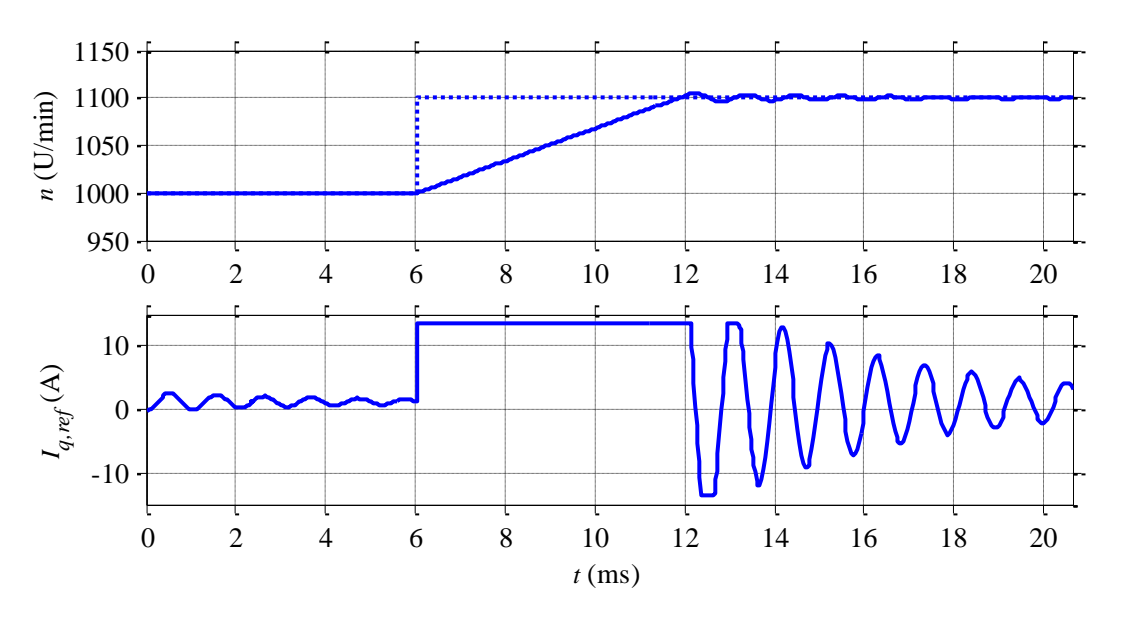

**Abbildung 6.** *k<sup>I</sup>* 8x zu gross (und *k<sup>P</sup>* ebenfalls leicht zu gross): Stellgrösse geht mit 90° Verzögerung zu Drehzahl immer in Sättigung.

- 1. Führen Sie in Simulink Drehzahlsprünge aus und betrachten Sie jeweils die Sprungantwort und den Verlauf der Stellgrösse. Drehen Sie mit dem rechten Potentiometer *k<sup>I</sup>* langsam hoch werten Sie die Messungen aus, bis Sie eine zufriedenstellende Einstellung ermittelt haben.
- 2. Lesen Sie den eingestellten Wert ab:

 $k_l =$ 

## **8. Grenzen dieses Antriebssystems**

Machen sie sich zum Abschluss des Versuches noch Gedanken über die Grenzen dieses Antriebssystems:

1. Wie könnte die maximale Drehzahl dieses Antriebssytems gesteigert werden und was wären die Nachteile der jeweiligen Massnahmen?

\_\_\_\_\_\_\_\_\_\_\_\_\_\_\_\_\_\_\_\_\_\_\_\_\_\_\_\_\_\_\_\_\_\_\_\_\_\_\_\_\_\_\_\_\_\_\_\_\_\_\_\_\_\_\_\_\_\_\_\_\_\_\_\_\_\_

\_\_\_\_\_\_\_\_\_\_\_\_\_\_\_\_\_\_\_\_\_\_\_\_\_\_\_\_\_\_\_\_\_\_\_\_\_\_\_\_\_\_\_\_\_\_\_\_\_\_\_\_\_\_\_\_\_\_\_\_\_\_\_\_\_\_

\_\_\_\_\_\_\_\_\_\_\_\_\_\_\_\_\_\_\_\_\_\_\_\_\_\_\_\_\_\_\_\_\_\_\_\_\_\_\_\_\_\_\_\_\_\_\_\_\_\_\_\_\_\_\_\_\_\_\_\_\_\_\_\_\_\_

\_\_\_\_\_\_\_\_\_\_\_\_\_\_\_\_\_\_\_\_\_\_\_\_\_\_\_\_\_\_\_\_\_\_\_\_\_\_\_\_\_\_\_\_\_\_\_\_\_\_\_\_\_\_\_\_\_\_\_\_\_\_\_\_\_\_

2. Das verwendete DC-Netzgerät ist nicht rückspeisefähig, das heisst es kann keinen Strom aufnehmen, nur abgeben. Überlegen sie sich die Leistungsbilanz (*P* = *Udc · Idc = M · ω*) der Maschine beim Beschleunigen sowie beim Abbremsen. Wie gross ist die Leistung beim Beschleunigen, wie hoch beim Abbremsen? Wieso kann die Maschine trotzdem hochdynamisch abgebremst werden? Wohin geht die Leistung? Tipp: Nehmen Sie das Schema der Schaltung in [Abbildung 3](#page-6-0) zu Hilfe.

\_\_\_\_\_\_\_\_\_\_\_\_\_\_\_\_\_\_\_\_\_\_\_\_\_\_\_\_\_\_\_\_\_\_\_\_\_\_\_\_\_\_\_\_\_\_\_\_\_\_\_\_\_\_\_\_\_\_\_\_\_\_\_\_\_\_

\_\_\_\_\_\_\_\_\_\_\_\_\_\_\_\_\_\_\_\_\_\_\_\_\_\_\_\_\_\_\_\_\_\_\_\_\_\_\_\_\_\_\_\_\_\_\_\_\_\_\_\_\_\_\_\_\_\_\_\_\_\_\_\_\_\_

\_\_\_\_\_\_\_\_\_\_\_\_\_\_\_\_\_\_\_\_\_\_\_\_\_\_\_\_\_\_\_\_\_\_\_\_\_\_\_\_\_\_\_\_\_\_\_\_\_\_\_\_\_\_\_\_\_\_\_\_\_\_\_\_\_\_

\_\_\_\_\_\_\_\_\_\_\_\_\_\_\_\_\_\_\_\_\_\_\_\_\_\_\_\_\_\_\_\_\_\_\_\_\_\_\_\_\_\_\_\_\_\_\_\_\_\_\_\_\_\_\_\_\_\_\_\_\_\_\_\_\_\_

\_\_\_\_\_\_\_\_\_\_\_\_\_\_\_\_\_\_\_\_\_\_\_\_\_\_\_\_\_\_\_\_\_\_\_\_\_\_\_\_\_\_\_\_\_\_\_\_\_\_\_\_\_\_\_\_\_\_\_\_\_\_\_\_\_\_

\_\_\_\_\_\_\_\_\_\_\_\_\_\_\_\_\_\_\_\_\_\_\_\_\_\_\_\_\_\_\_\_\_\_\_\_\_\_\_\_\_\_\_\_\_\_\_\_\_\_\_\_\_\_\_\_\_\_\_\_\_\_\_\_\_\_